# **Habilitation Program Writing**

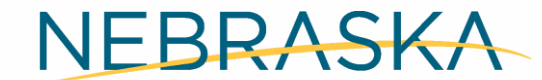

Good Life. Great Mission.

**DEPT. OF HEALTH AND HUMAN SERVICES** 

# **Training Overview**

- 
- 
- Habilitation Basics<br>• Baselines<br>• Formal Habilitation Programs<br>• Goals<br>• Short-Term Objectives<br>• Scoring<br>• Tasks<br>• Teaching Methods<br>• Reinforcement<br>• Test Mode<br>• Entering Data
	-
	-
	-
	-
	-
	-
- 
- 

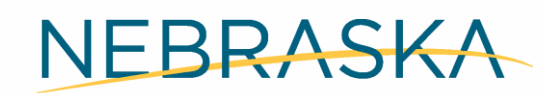

Good Life. Great Mission.

**DEPT. OF HEALTH AND HUMAN SERVICES** 

## **Habilitation Basics**

- • Definition: A process aimed at helping attain, keep, or improve skills and functioning.
- Both DD waivers are habilitative waivers.
- Waiver services are intended to increase independence.
	- To qualify for a DD waiver, a person's disability must be expected to be lifelong.
	- However, services must be aimed at helping participants be as independent as possible.
- Increased independence increases dignity in life.
- • When a participant is taught a skill, rather than it being done for them, that time can be spent elsewhere, teaching another skill.

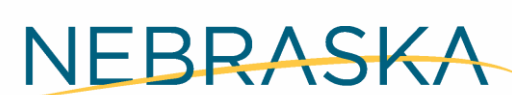

Good Life, Great Mission

DEPT. OF HEALTH AND HUMAN SERVICES

## **Habilitative Services**

- Independent Provider Waiver Services requiring Habilitation:
	- Community Integration
	- Independent Living
	- Supported Family Living
	- Supported Employment-Individual
	- Supported Employment-Follow Along

• Descriptions of all services are in the Policy Manual: [http://dhhs.ne.gov/Guidance%20Docs/DHHS-](http://dhhs.ne.gov/Guidance%20Docs/DHHS-DD%20Policy%20Manual.pdf)DD%20Policy%20Manual.pdf

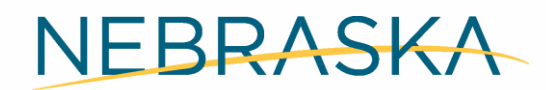

Good Life, Great Mission

**DEPT. OF HEALTH AND HUMAN SERVICES** 

## **Persons Responsible for Habilitation**

- • Formal habilitation programs (sometimes called ISP programs) are required for all habilitative services.
	- Data is collected on formal habilitation programs.
- • The provider is responsible for writing and implementing habilitative programs for the participants they work with.
- Informal habilitation also should be done.

NEBRASKA

Good Life, Great Mission

**DEPT. OF HEALTH AND HUMAN SERVICES** 

## **Determining Habilitation Programs**

- • Formal and informal habilitation can be done for ANYTHING. Any task any person does can be made into a habilitation program.
- There is an ISP team process for determining which programs should be run.
	- Based on assessed needs and participant preferences.
	- Long-term goals for habilitation programs must be approved by the team before they are implemented.
- • Baselines can help determine what programs are needed.
	- Baselines can be run without team approval.

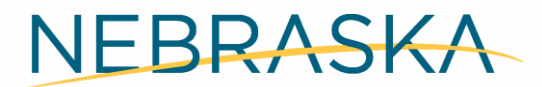

Good Life, Great Mission.

DEPT. OF HEALTH AND HUMAN SERVICES

## **Baselines**

- Baselines are a type of assessment done to measure a person's current skills, in order to determine two things:
	- Is a formal program needed?
	- What areas of the task require assistance and how much?
- To determine what to baseline, observe the participant for strengths and needs.
	- Strengths are things a participant can do with minimal support/assistance.
	- Needs are typically things a participant needs quite a bit of support to do.
- Talk to the participant about what they want to learn.

NEBRASKA

Good Life, Great Mission.

DEPT. OF HEALTH AND HUMAN SERVICES

## **How to do a Baseline**

- down by steps. • Once you determine what task you want to baseline, break the task
	- Steps can be big, tiny, or anything in between.
	- Steps depend on the level of skill the person already has.
	- • To get enough information to know how to break down the task, you can observe the participant attempting to complete the task and discuss the task with the participant.
- Baselines should be run at least four times over the course of no more than a month.
- • Baselines should be run each time the task is completed.

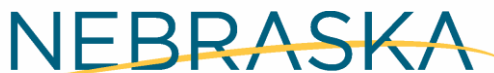

Good Life, Great Mission

DEPT. OF HEALTH AND HUMAN SERVICES

## **Baseline Example**

### Laundry Baseline: Task Breakdown

- Gather clothes
- Sort clothes into light and dark
- Pour proper amount of soap in cup
- Pour soap into machine
- Add clothes evenly to washer
- Set water temperature
- Set wash cycle
- **Start washer**
- Move clothes to dryer
- Add dryer sheet
- Set dryer temperature
- Set dry cycle
- Clear lint trap
- **Start dryer**

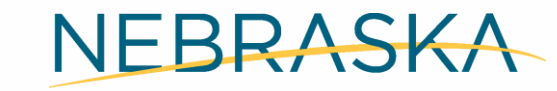

Good Life, Great Mission

**DEPT. OF HEALTH AND HUMAN SERVICES** 

## **Collecting Baseline Data**

- Each time the task is done, baseline data should be collected.
- • In the example laundry baseline, we decided to collect data by counting the number of prompts needed for each task of the laundry routine.
- You can enter a baseline into Therap or do it on paper.
- In your packet, you have an example of a baseline (Handout #2).

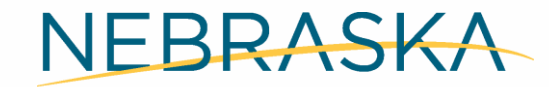

Good Life, Great Mission.

**DEPT. OF HEALTH AND HUMAN SERVICES** 

## **Baseline Results – Refer to Handout #2**

- • As you can see in the "results" column, most steps required one or two prompts. Some of the steps were done independently.
- The recommendation from the baseline is to create a formal laundry program.

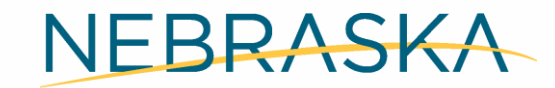

Good Life, Great Mission

**DEPT. OF HEALTH AND HUMAN SERVICES** 

## **Prompt Types**

- • There are many types of prompts, including:
	- Verbal Prompts
	- Gestural Prompts/Cues
	- Modeling/Demonstration
	- Hand-over-Hand or other physical prompt
- The prompt level should be as least intrusive as possible.

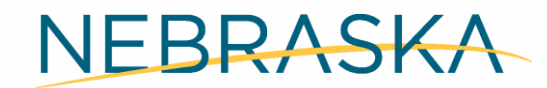

Good Life, Great Mission.

**DEPT. OF HEALTH AND HUMAN SERVICES** 

# **Questions?**

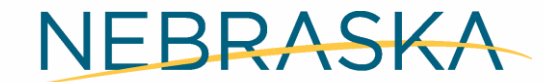

Good Life. Great Mission.

**DEPT. OF HEALTH AND HUMAN SERVICES** 

## **Accessing the ISP**

- • Discussion at the ISP meetings is an important part of habilitative services, including writing habilitation programs.
- The ISP team makes the determination what programs are run and what the Long-Term Objectives (LTO) should be.
- Independent providers have access to the ISP document in Therap.

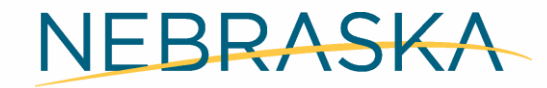

Good Life, Great Mission

**DEPT. OF HEALTH AND HUMAN SERVICES** 

# **Accessing the ISP**

• Individual Tab: Individual Support Plan Section

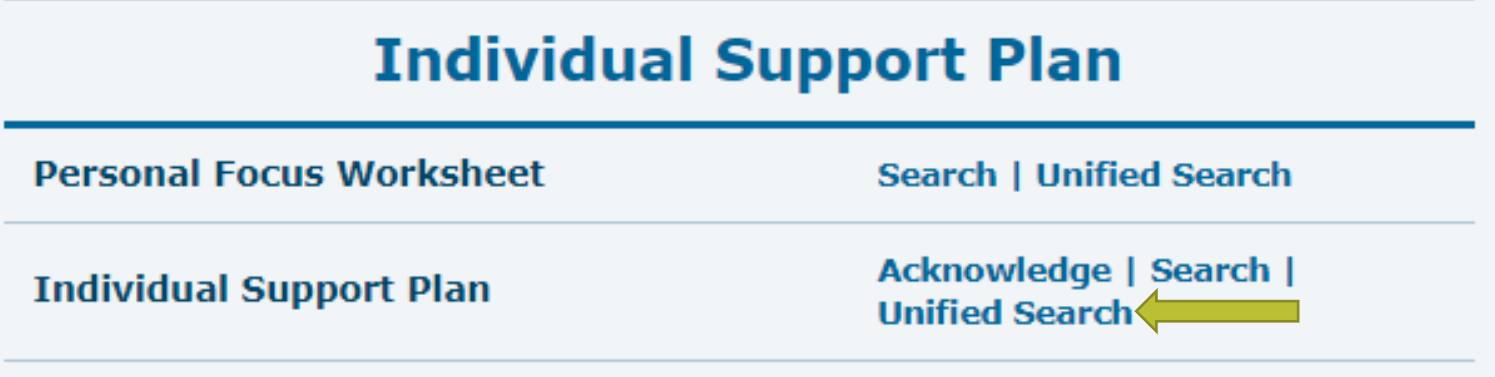

- Type in the participant name.
- Select most recent plan.
- Programs/LTOs are found in the "Action Plan" section.

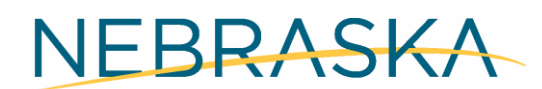

Good Life, Great Mission

**DEPT. OF HEALTH AND HUMAN SERVICES** 

## **Formal Habilitation Programs**

- • Formal Habilitation programs have similar components as a baseline, but there are more specific requirements for certain sections.
- When you baseline in Therap, it is easy to transfer the information to a new program using the "Discontinue and Copy" function.
- We are going to use an example where the baseline was not done in Therap, so we are starting a program from scratch.

NEBRASKA

Good Life, Great Mission

**DEPT. OF HEALTH AND HUMAN SERVICES** 

## **Habilitation Program in Therap**

## Helpful Tips

- 1. Save and save often.
- 2. When you click the "Back" button, you will lose all typed work that you have not saved. *Save and save often.*
- 3. When you are not sure about a program or data, consider using the test mode.

NEBRASKA

Good Life, Great Mission.

**DEPT. OF HEALTH AND HUMAN SERVICES** 

## **Habilitation Programs – Getting Started**

Start on the Individual tab in the ISP Program section and click "New."

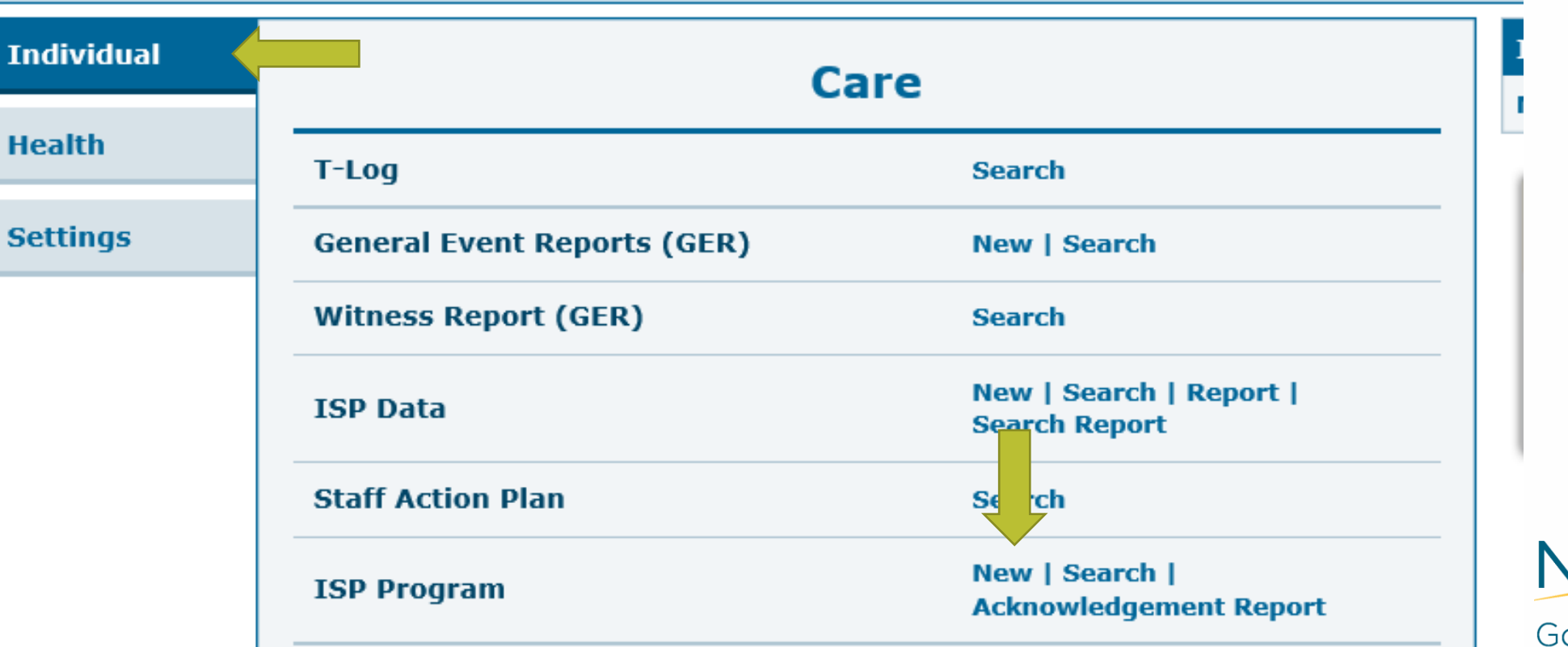

VEBRASKA

ood Life, Great Mission.

**DEPT. OF HEALTH AND HUMAN SERVICES** 

#### **Habilitation Programs – Getting Started**  The ISP program page is divided into sections.  $\overline{2}$ **T-Notes** Jump to Help Section 1: ISP Program Description **ISP Program Name:** This is the title of the ISP Program. Laundry (ISP Program) Approved @ **Start Date:** This is the first day that data collection can begin. This field cannot be edited after approval. **ISP Program Description** Jump to 2 **End Date:** This is the last date of data collection. This field can be edited after **Provider Program** 01234567 (01234567) approval. Adding an End date will not discontinue an ISP Program. Anthony Allen  $\Theta$ **Individual Name** \* ISP Program Name Laundry **Start Date** 07/01/2020 **End Date** 量 MM/DD/YYYY NEBRASKA **Target Completion Date** in the set of the set of the set of the set of the set of the set of the set of the set of the set of the set of the set of the set of the set of the set of the set of the set of the set of the set of the set of the set of 06/30/2021 Good Life, Great Mission. Location **DEPT. OF HEALTH AND HUMAN SERVICES Helping People Live Better Lives.**

## **Habilitation Programs—Long-Term Objective**

**Long Term Objective** 

I will independently complete my laundry routine, 90% of trials over three consecutive months.

The Long-Term Objective (LTO) should outline what is to be accomplished within the next year.

This will be listed in the ISP document.

About 2906 characters left

NEBRASKA

Good Life, Great Mission.

**DEPT. OF HEALTH AND HUMAN SERVICES** 

## **Habilitation Programs – Goal/Service**

**Goal/Service** STO 1: With 2 verbal prompts or less per step, I will complete my laundry routine 75% of trials over three consecutive months. Goal/Service should outline the current Short-Term Objective (STO).

About 2874 characters left

**Reason for ISP Program** 

Reason for ISP Program: Why the participant wants or needs to learn the skill.

I have a job and I need to have a clean uniform for work. I do not know how to do laundry. I have my own washer and dryer.

About 2876 characters left

## **Habilitation Programs – Goals**

- Short-Term Objectives (STOs) break the LTO into more achievable pieces.
- STOs build on each other to achieve mastery of the skill.
- Mastery of skills leads to the achievement of the Long-Term Objective.

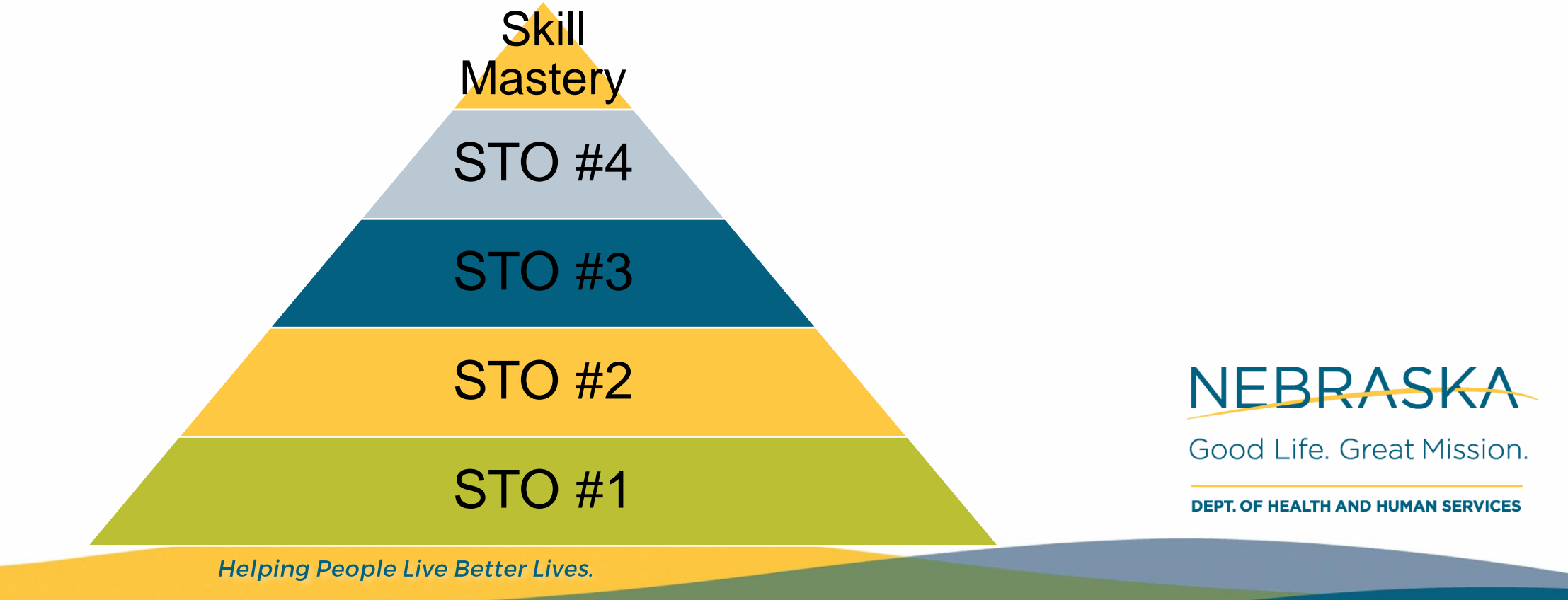

## **Habilitation Programs – SMART Goals**

- Short-Term Objectives (STOs) must meet specific criteria.
- Each STO must be S.M.A.R.T.
	- S: Specific
	- M: Measurable
	- A: Achievable
	- R: Relevant/Realistic
	- T: Time-Based/Timely

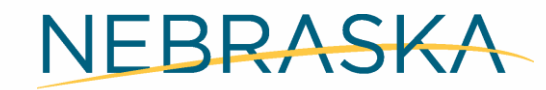

Good Life, Great Mission.

**DEPT. OF HEALTH AND HUMAN SERVICES** 

## **Habilitation Programs – Short-Term Objectives**

### Examples of STOs:

- STO 1: With 4 verbal prompts or less per step, I will complete my laundry routine at 75% over three consecutive months.
- STO 2: With 3 verbal prompt or less per step, I will complete my laundry routine at 80% over three consecutive months.
- STO 3: With 2 verbal prompts or less per step, I will complete my entire laundry routine at 85% over three consecutive months.
- STO 4: With 1 verbal prompt or less per step, I will complete my entire laundry routine at 90% over three consecutive months.

NEBRASKA

Good Life. Great Mission.

**DEPT. OF HEALTH AND HUMAN SERVICES** 

## **Habilitation Programs – Criteria for Completion**

**Criteria for Completion** 

 complete the LTO. Criteria for Completion is where you document the rest of the STOs to

STO 2: With 1 verbal prompt or less per step, I will complete my laundry routine 75% of trials over three consecutive months.

STO 3: With 2 verbal prompts or less, I will complete my entire laundry routine 75% of trials over three consecutive months.

STO 4: With 1 verbal prompt or less, I will complete my entire laundry routine 75% of trials over three consecutive months.

STO 5/LTO: I will independently complete my laundry routine, 90% of trials over three consecutive months.

About 2511 characters left

NEBRASKA

Good Life, Great Mission.

**DEPT. OF HEALTH AND HUMAN SERVICES** 

## **Habilitation Programs – Target Completion**

**Materials Required** 

Washer, dryer, soap, laundry basket, dryer sheets.

Materials Required are what items you need to run the program.

About 2950 characters left

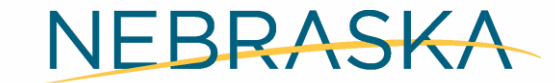

Good Life, Great Mission.

**DEPT. OF HEALTH AND HUMAN SERVICES** 

## **Habilitation Programs – Schedule and Frequency**

### Section 2: Schedule and Frequency

**Schedule and Frequency Frequency**  $\checkmark$ **Schedule** Frequency is the number Weekly  $\checkmark$ of times the program will Comment be run. Schedule is how often the program will be run.

About 3000 characters left

## **Habilitation Programs – Schedule and Frequency**

 opened each day. Maximum Number of Times a Day is how many times the program can be

Allow collection of multiple task scores for a single day allows or disallows more than one data entry in a day.

**Maximum Number of Times a** Day

Allow collection of multiple task scores for a single day

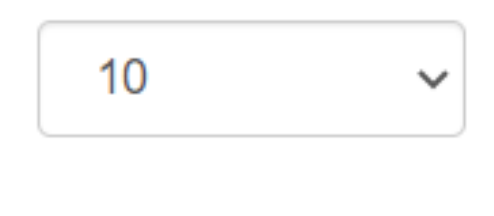

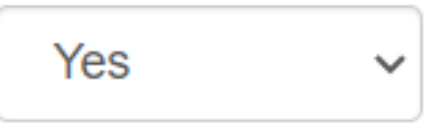

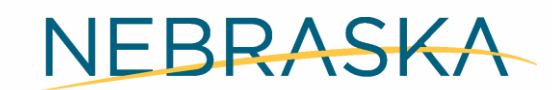

Good Life, Great Mission.

**DEPT. OF HEALTH AND HUMAN SERVICES** 

## **Habilitation Programs – Scoring Details**

#### Section 3: Scoring Details

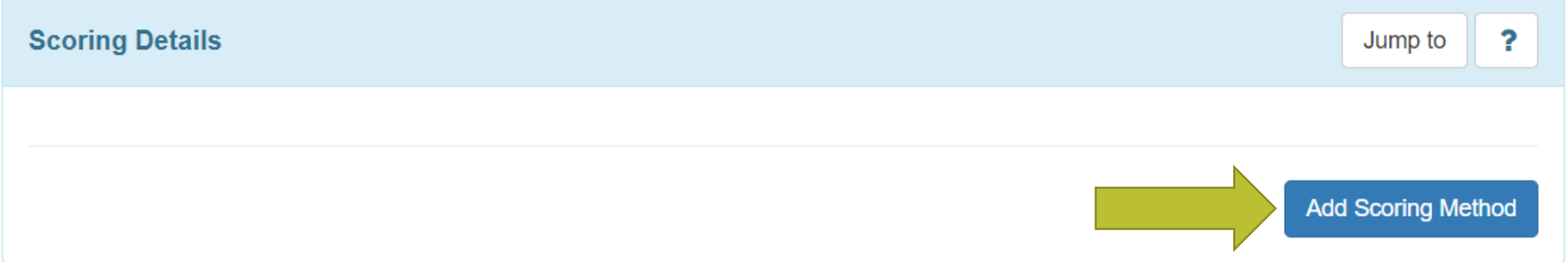

 is how data will be The Scoring Details collected.

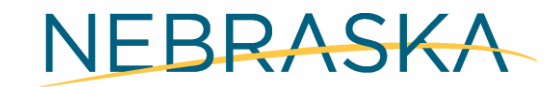

Good Life, Great Mission.

**DEPT. OF HEALTH AND HUMAN SERVICES** 

## **Habilitation Programs – Select Scoring Details**

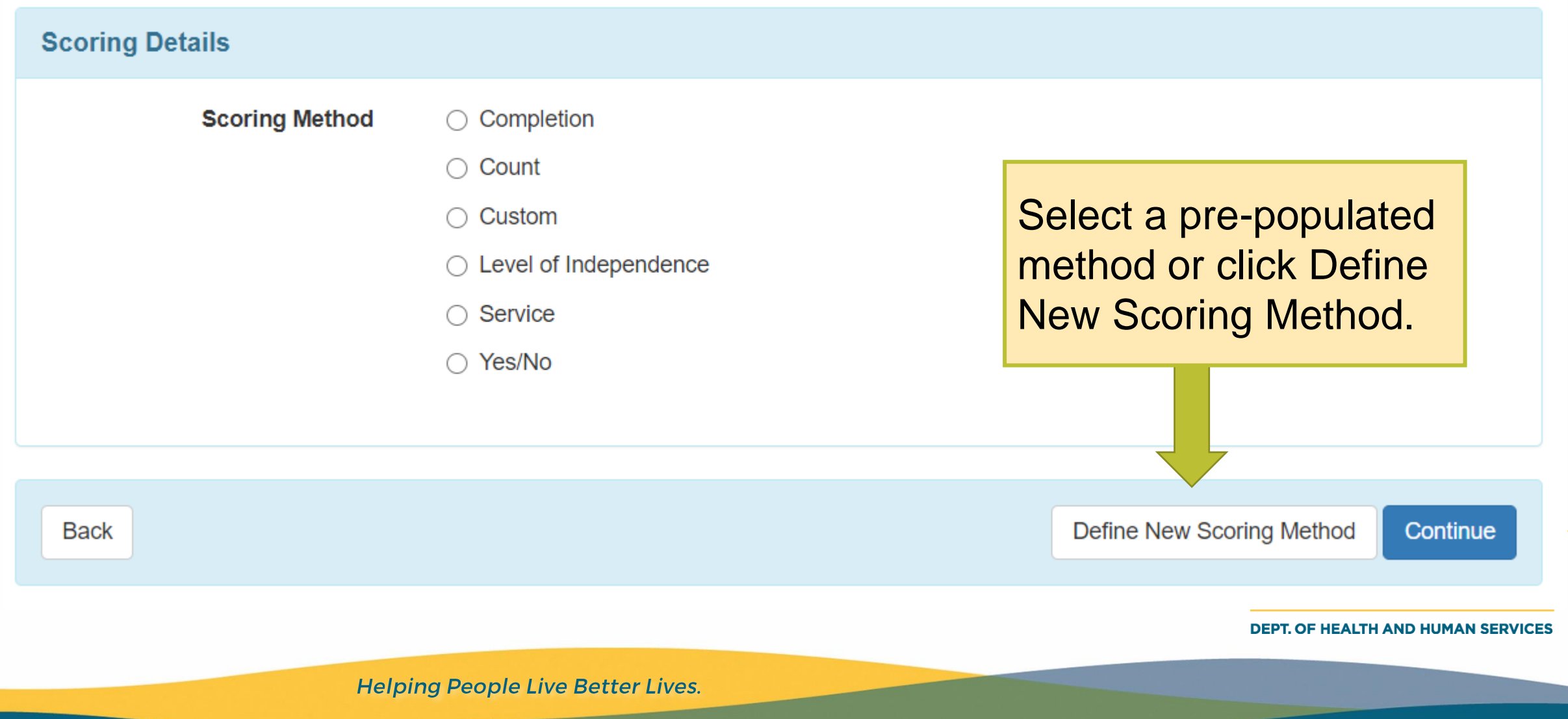

## **Habilitation Programs – New Scoring Method**

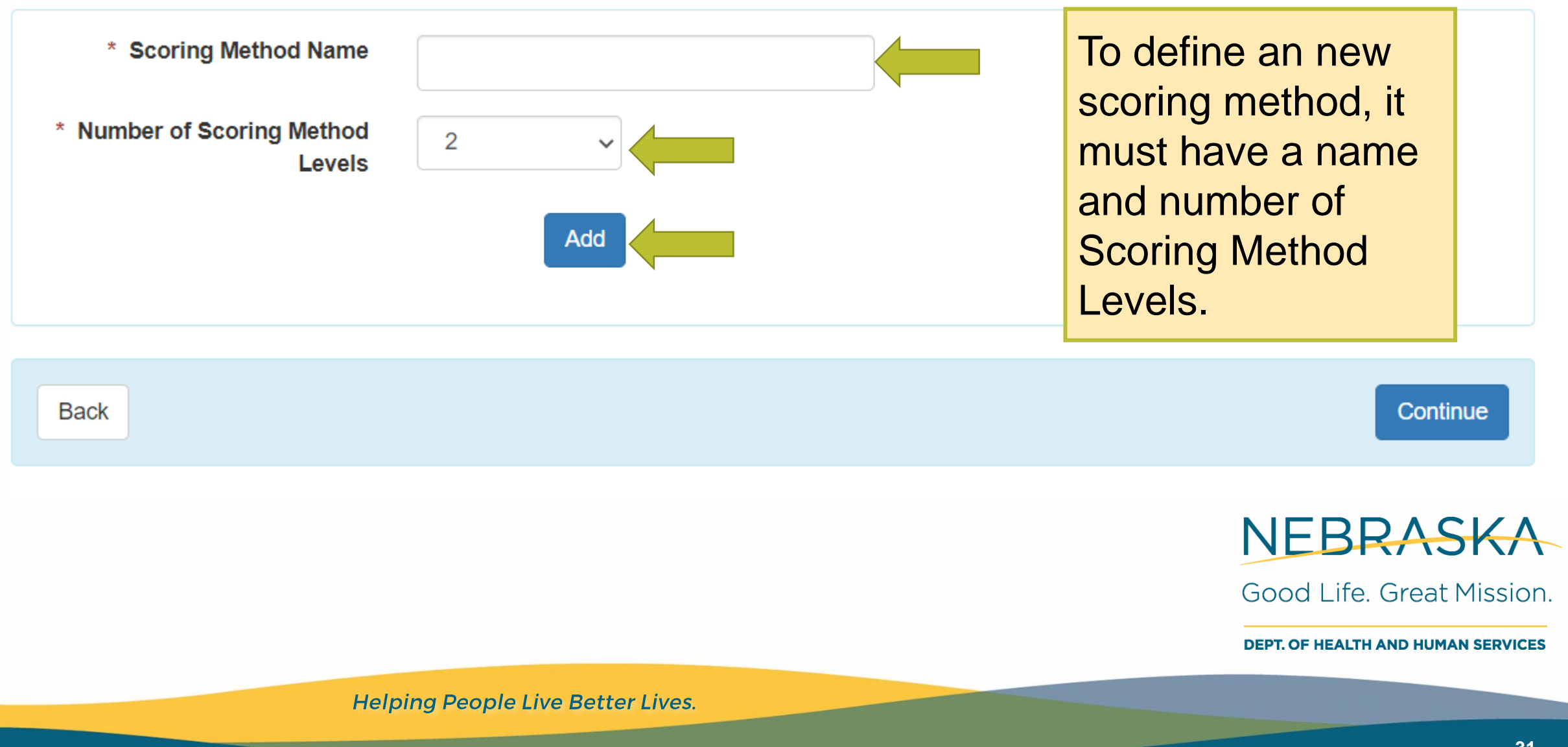

## **Habilitation Programs – Scoring Levels**

Each caption will be an option to select when collecting data.

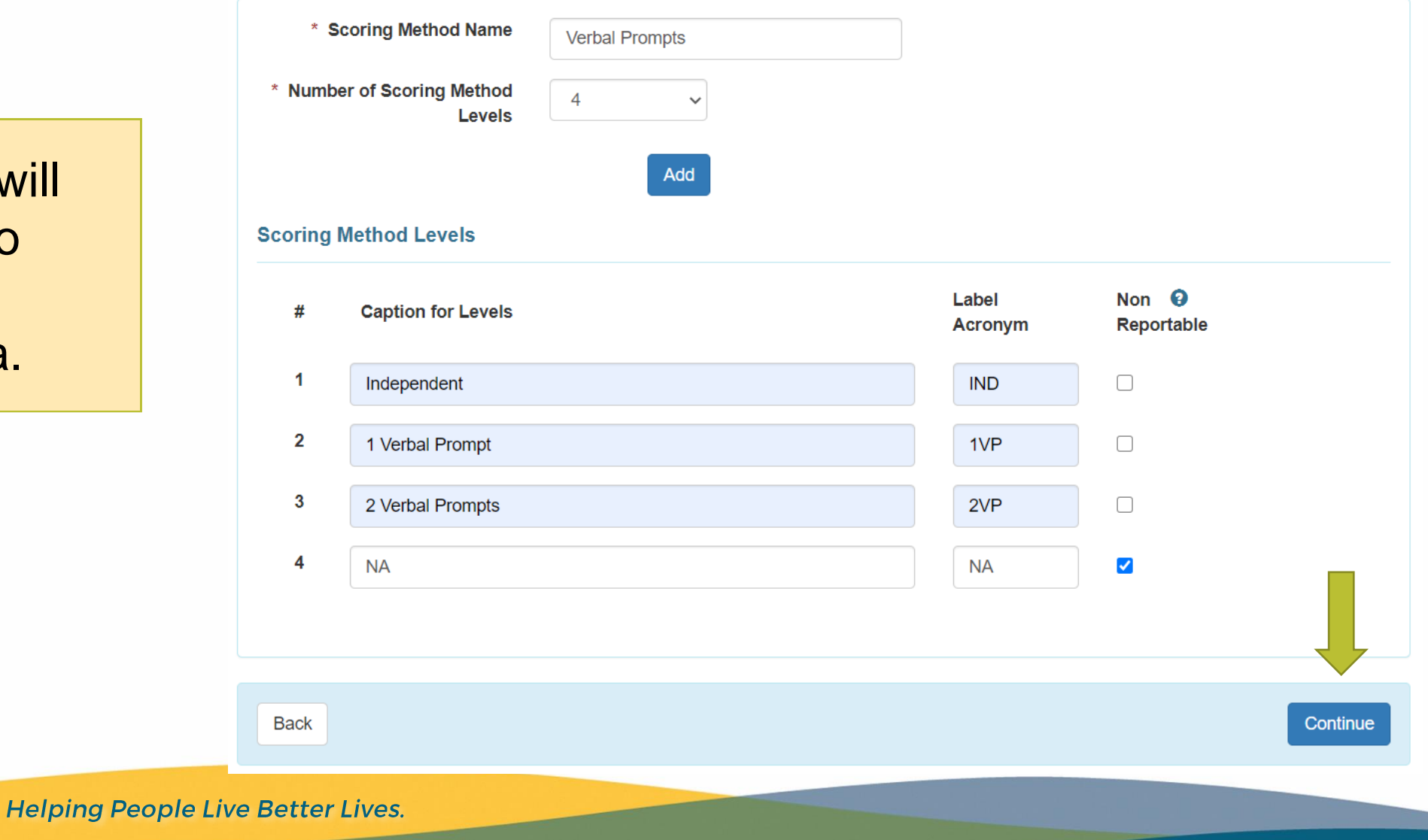

**32**

## **Habilitation Programs – Finishing Scoring Details**

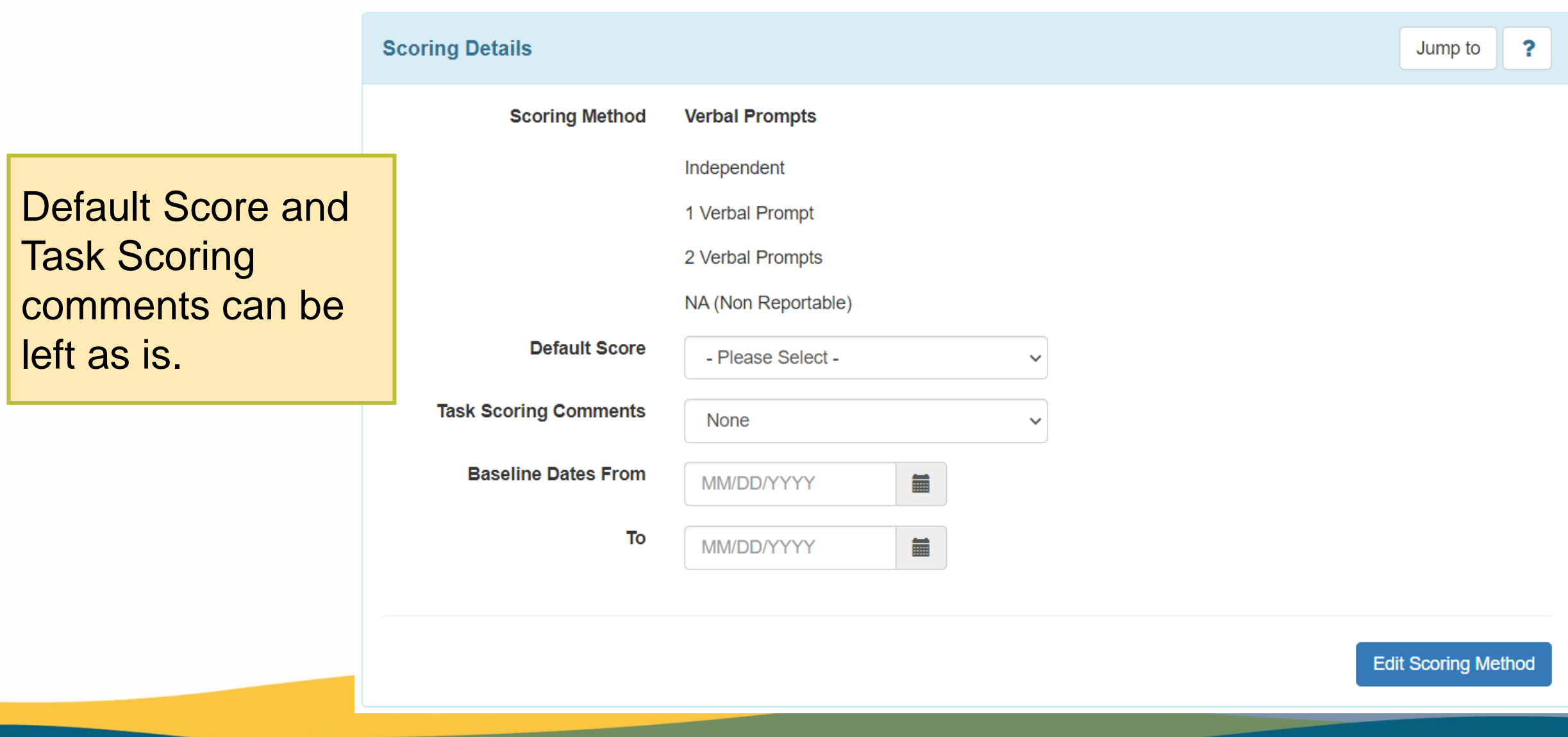

## **Habilitation Programs – Tasks**

Section 4: Tasks

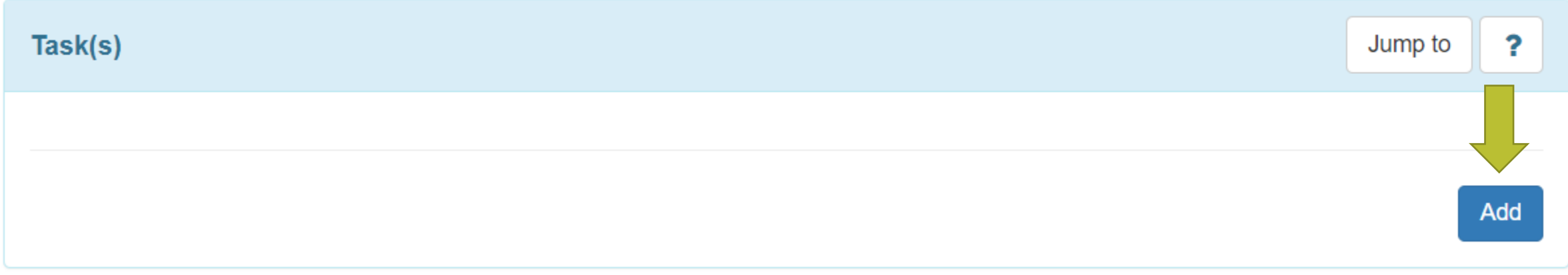

Tasks are the steps to the program that will be measured.

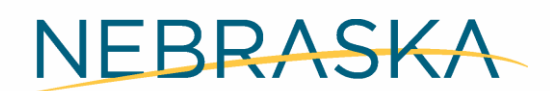

Good Life, Great Mission.

**DEPT. OF HEALTH AND HUMAN SERVICES** 

## **Habilitation Programs – Tasks are Steps**

- each task. • Tasks are the steps to the program. You can add as many as you need to complete the program; however, keep in mind that you will have to collect data on
- When your program is measured by step, you want to create a separate task for each step.
- When your program is measured by entirety, you only need one task for the whole program.
- You will enter baseline data for each task in this section.
- You do NOT have to have the same tasks as the baseline, especially when the participant shows they can do some tasks independently.

NEBRASKA

Good Life. Great Mission.

DEPT. OF HEALTH AND HUMAN SERVICES

## **Habilitation Programs – Entering Tasks**

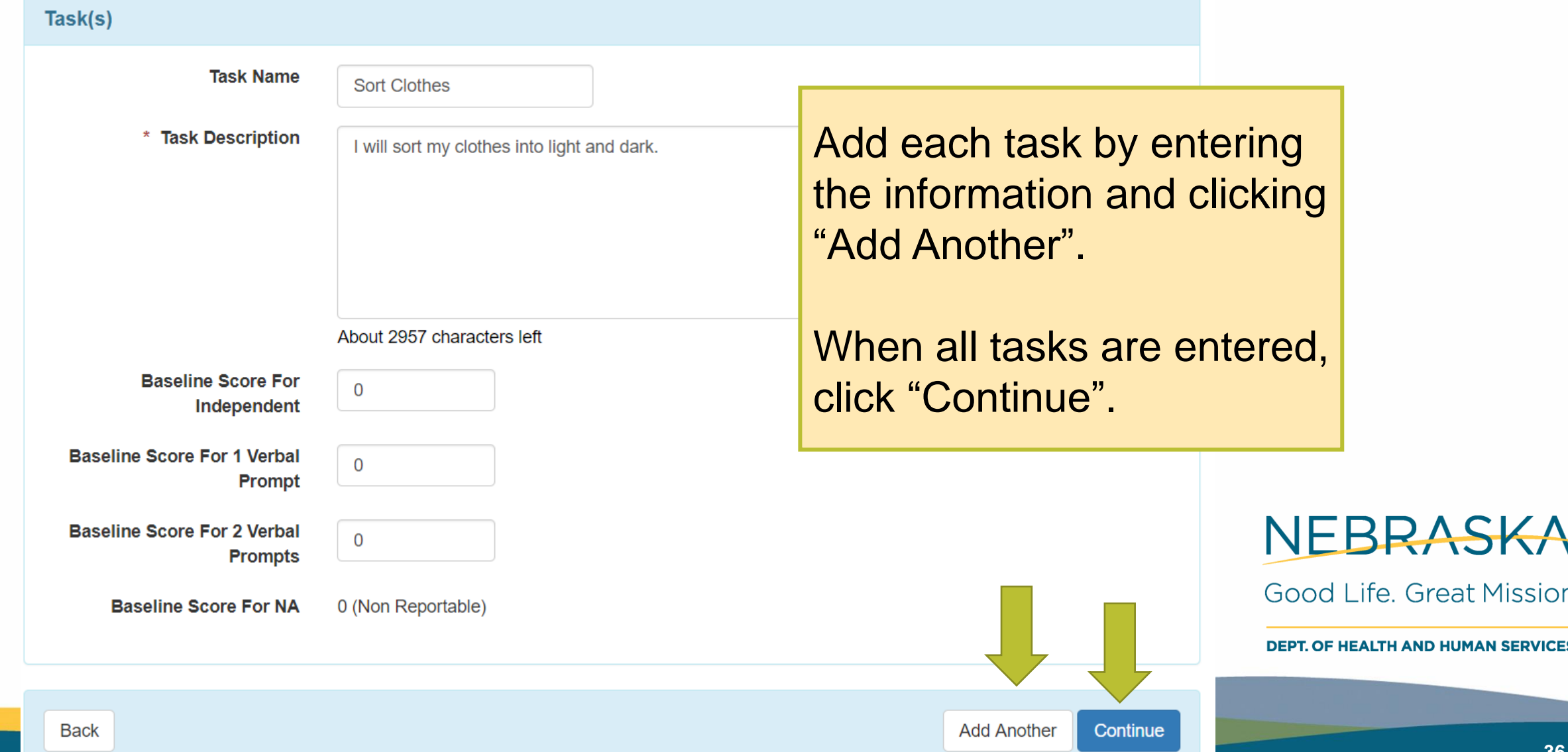

## **Habilitation Programs – Teaching Methods**

#### Section 5: Teaching Methods

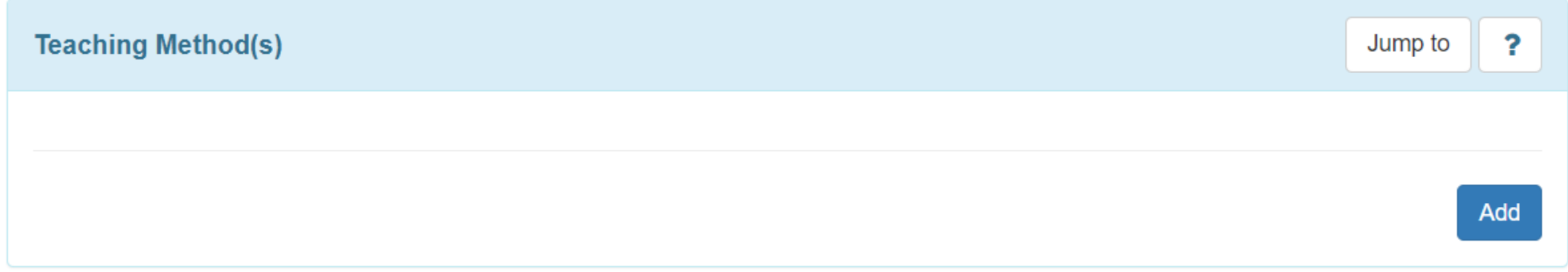

Teaching methods are instructions on how the program will be run.

NEBRASKA

Good Life, Great Mission.

**DEPT. OF HEALTH AND HUMAN SERVICES** 

## **Habilitation Programs – Teaching Methods**

- • Teaching methods are the "meat" of the program. This is where you identify *how* you are going to teach the participant.
- intervention needed for success. • It is very important to be specific and use the least amount of
- When you write your teaching methods properly, anybody (no matter if they know the participant or not) should be able to pick up the program and run it exactly how you do.
- Well written teaching methods make data more reliable, and help the participant learn skills faster because they are being NEBRASKA given consistent direction. Good Life. Great Mission.

DEPT. OF HEALTH AND HUMAN SERVICES

## **Habilitation Programs – Other Teaching Information**

The teaching methods section is also used for other purposes, such as pre-teaching, reinforcement, and documentation instructions.

- Pre-teaching is what you do before the start of the program, to help prepare the participant for the task.
- Reinforcement is what is done after the participant successfully completes a step, or the entire program, within set parameters.
- each task. • Documentation instructions should be included so you know how to document

NEBRASKA

Good Life, Great Mission.

**DEPT. OF HEALTH AND HUMAN SERVICES** 

## **Habilitation Programs – Example Teaching Method 1**

### Example:

#### **Description**

Tony has indicated he wishes to do his laundry on Sundays because he works on Mondays and needs his uniform.

Step 1: On Sunday, at the start of the IP's shift, the IP will remind Tony that he needs to complete his laundry routine. This serves as the initiation and is not recorded as a prompt.

IP will give Tony one hour to start his routine. If Tony does not start his routine within the hour, the IP will prompt Tony to remember his laundry. This will count as the first prompt on Step 1. The IP will give Tony another 30 minutes to start his routine. If he does not, the IP will prompt Tony again. This will be the second prompt for step 1. If Tony does not start within 30 more minutes, the IP will prompt him again (3rd prompt). If Tony does not start the program after 30 more minutes, mark all steps as refused and end the program.

If Tony indicates he wishes to do his laundry at another time, ask him what time he wants to start, then begin the program at that point.

Good Life. Great Mission.

**DEPT. OF HEALTH AND HUMAN SERVICES** 

## **Habilitation Programs – Example Teaching Method 2**

#### Another example, from a different program:

#### **Teaching Method 1**

Step 1: If I have not used the restroom for three hours, start by prompting me to use the bathroom. This is the first verbal prompt. If I do not go to into the bathroom after 30 seconds, give a second prompt (and so on). If I refuse after 6 prompts, document "REF". If I go to the restroom independently, this step will be marked "Independent".

#### **Teaching Method 2**

Step 2: Once I have used the restroom, wait 30 seconds to allow me to initiate wiping myself. If I do not wipe after 30 seconds, prompt me to wipe. If I do not after 30 more seconds, initiate a second prompt (and so on). If I do not wipe after the 6th prompt, assist me in wiping with hand over hand assistance and mark "REF".

#### **Teaching Method 3**

Step 3: Once I have used the wiped, wait 30 seconds to allow me to initiate adjusting my clothing (pull pants up, button and zip, pull shirt down). If I do not adjust my clothing after 30 seconds, prompt me to adjust my clothing. If I do not after 30 more seconds, initiate a second prompt (and so on). If I do not adjust my clothing after the 6th prompt, assist me in adjusting my clothing with hand over hand assistance and mark "REF".

#### **Teaching Method 4**

Step 4: Once I have adjusted my clothing, wait 30 seconds to allow me to initiate flushing the toilet. If I do not flush after 30 seconds, prompt me to flush. If I do not after 30 more seconds, initiate a second prompt (and so on). If I do not flush after the 6th prompt, assist me in flushing with hand over hand assistance and mark "REF".

# **Questions?**

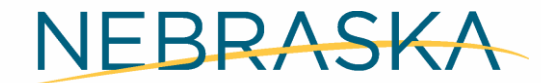

Good Life. Great Mission.

**DEPT. OF HEALTH AND HUMAN SERVICES** 

## **Reinforcement**

- Reinforcement is the process of encouraging or establishing a belief or pattern of behavior, especially by encouragement or reward.
- knowing it. • We apply and are recipients of reinforcement every day, probably without even
- The most powerful type of reinforcement is called "Positive Reinforcement."
	- Positive reinforcement can be as simple as positive verbal praise.
	- It can also a tangible item, an edible item, or anything a person likes.
- their current skill level, and what is reinforcing to them. • How, when, and what reinforcement is given should be based on the participant,
	- The reinforcement should tie to the program, whenever possible.
	- It should be written in the teaching methods.

NEBRASKA

Good Life, Great Mission

DEPT. OF HEALTH AND HUMAN SERVICES

## **Reinforcement Types**

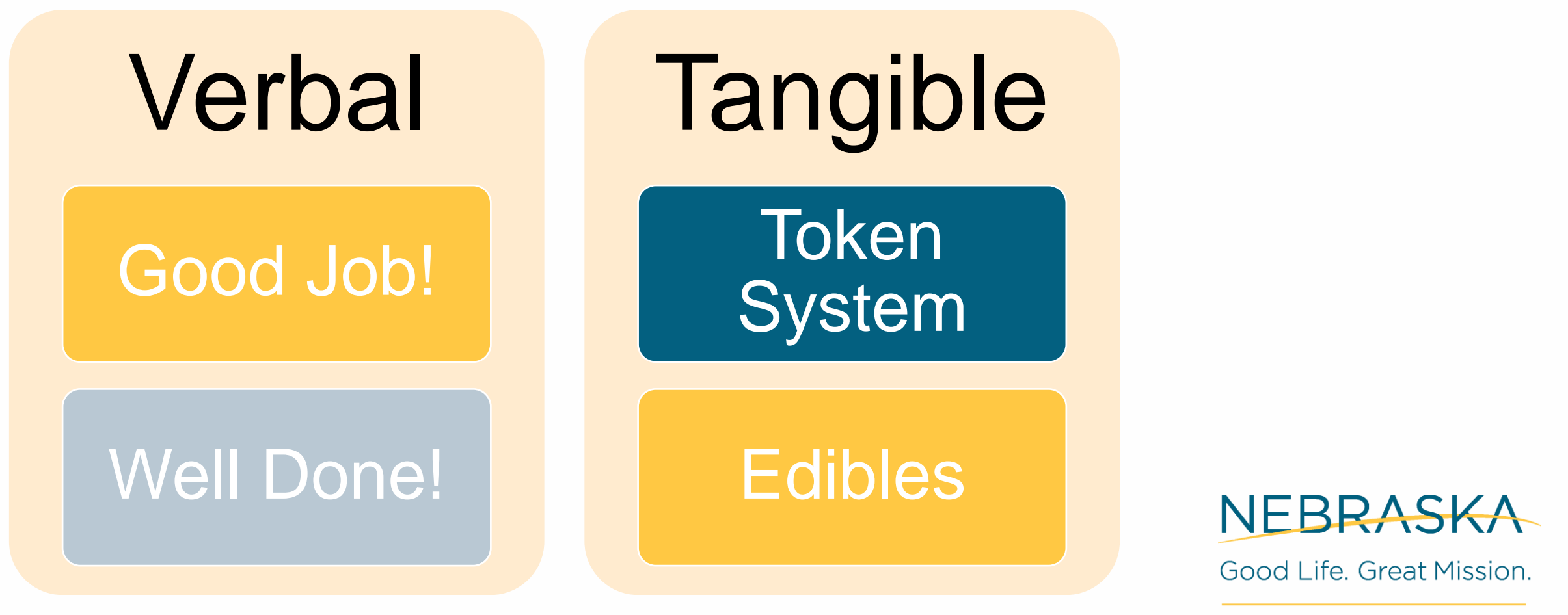

**DEPT. OF HEALTH AND HUMAN SERVICES** 

## **Reinforcement – Other Things to Note**

- You can use mixed types of reinforcement within a program.
	- Some tasks may require immediate verbal or tangible reinforcement.
	- Other times you may give verbal or tangible reinforcement after completion of several tasks.
- You will need to phase out, or replace, reinforcement.
	- • When you are using tangible (especially edible) reinforcement, it is important to have a plan of how you are going to phase it out or replace it with a non-tangible.
- Reinforcement must be age appropriate.
- RIGHTS CANNOT BE USED AS REINFORCEMENT!
	- Participants have the same rights as everyone else.
	- A provider cannot use a participant's own property, money, or other rights as a reinforcement.

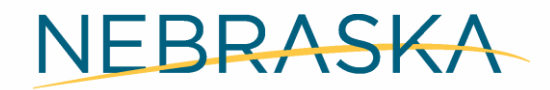

Good Life. Great Mission.

DEPT. OF HEALTH AND HUMAN SERVICES

## **Reinforcement Documentation**

- Reinforcement is documented as a "Teaching Method."
- It can be documented separately, or within each teaching method.

Teaching Method 3

Reinforcement: verbal praise will be given intermittently throughout the laundry routine as tasks are completed correctly within the prompt level.

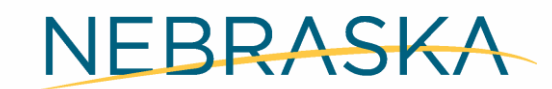

Good Life, Great Mission.

**DEPT. OF HEALTH AND HUMAN SERVICES** 

# **Questions?**

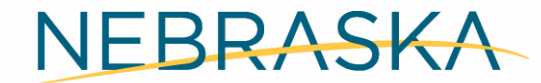

Good Life. Great Mission.

**DEPT. OF HEALTH AND HUMAN SERVICES** 

### **Habilitation Programs – External Module Connection**

### Section 6: External Module Connection

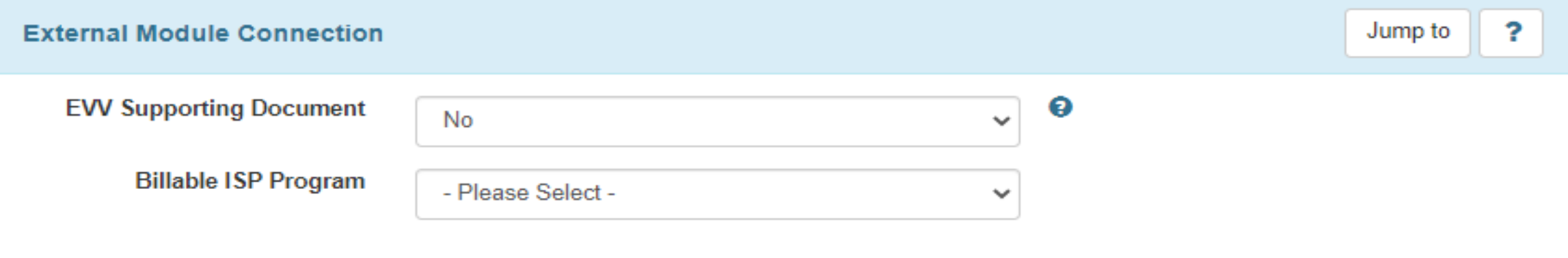

 data on the Therap app, and the SC will Do NOT change this response to 'yes.' Doing so will allow you to only enter ISP not be able to see the data.

NEBRASKA

Good Life, Great Mission.

**DEPT. OF HEALTH AND HUMAN SERVICES** 

## **Habilitation Programs – Other Details**

### Section 7: Other Details

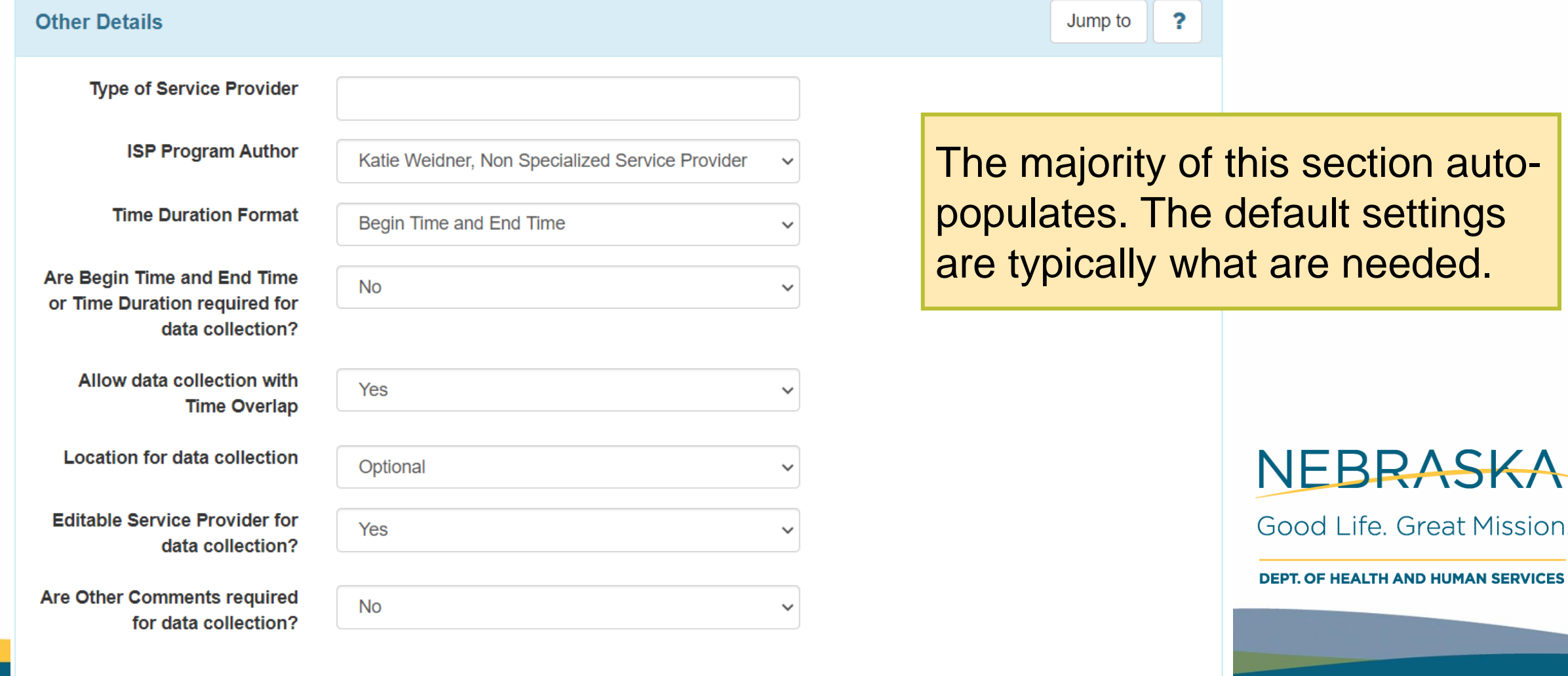

## **Habilitation Programs – Files & Images**

#### Section 8: Files and Images

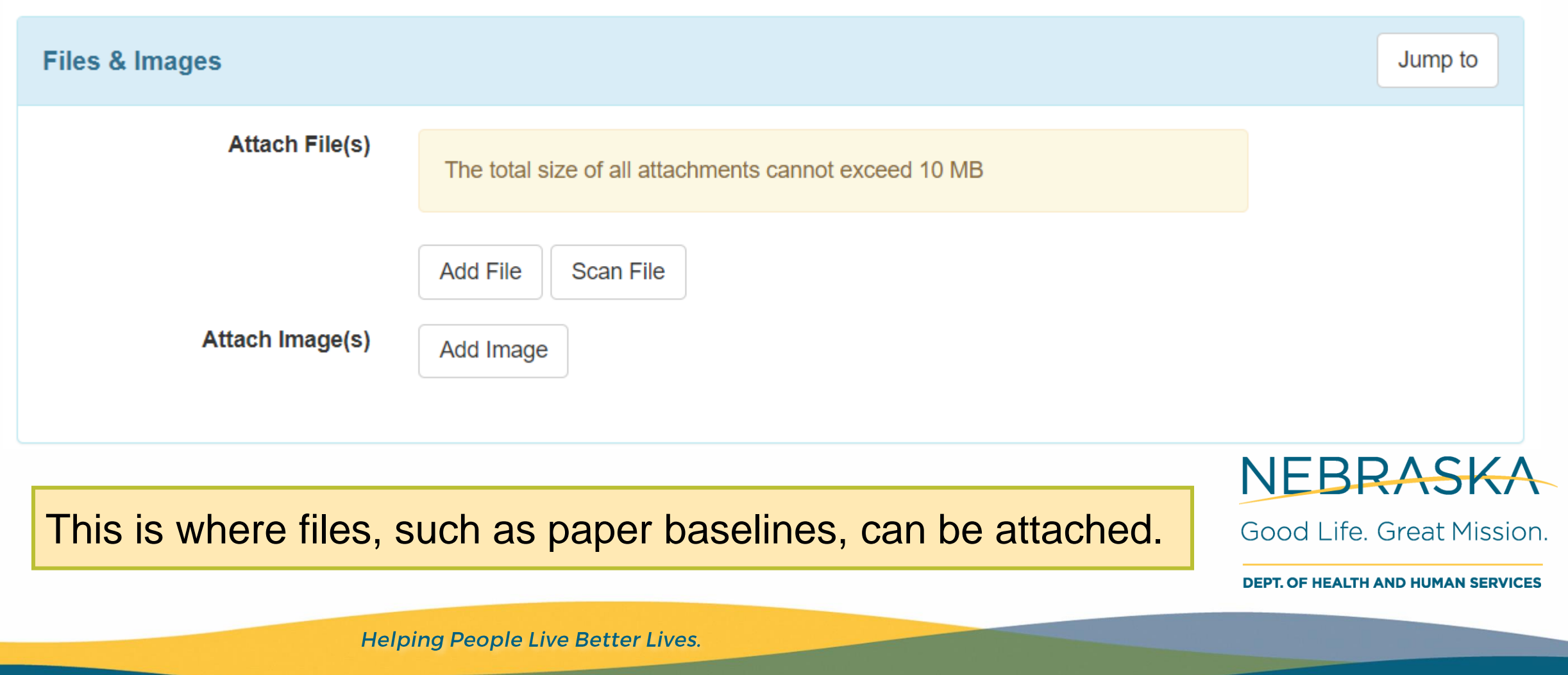

## **Completing the Program**

- When you would like to print the program, click "PDF & Printable."
- At the very bottom, there are buttons with several options.
- Once you are finished writing the program, click "Approve".

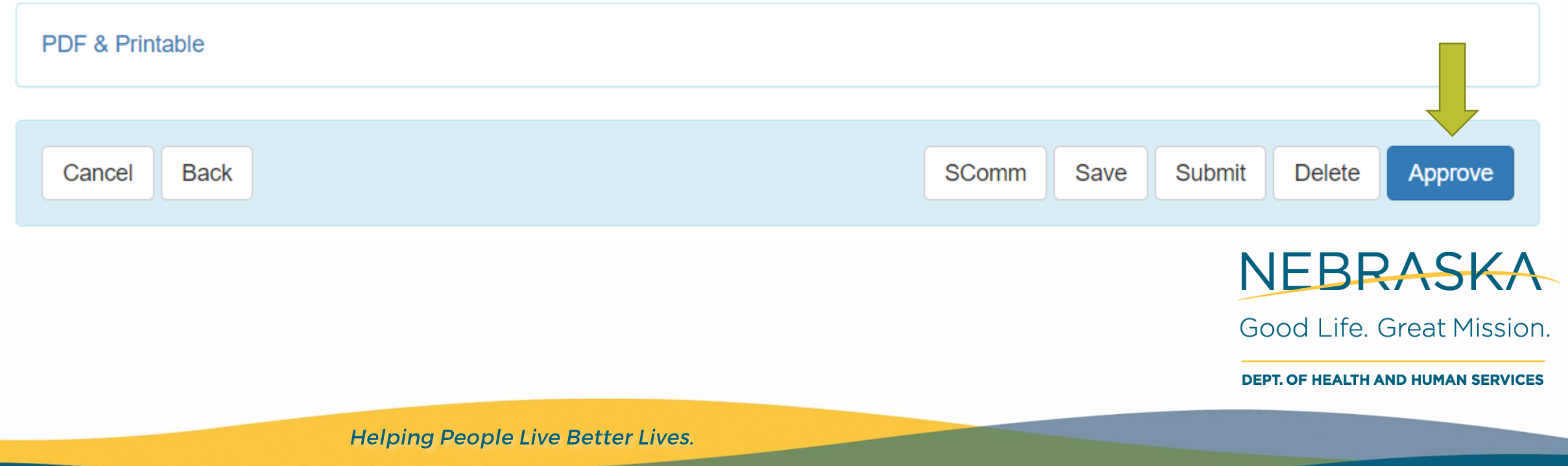

## **Habilitation Program in Therap**

## Helpful Tips

- 1. Save and save often.
- 2. When you click the "Back" button, you will lose all typed work that you have not saved. *Save and save often.*
- 3. When you are not sure about a program or data, consider using the test mode.

NEBRASKA

Good Life, Great Mission.

**DEPT. OF HEALTH AND HUMAN SERVICES** 

## **Therap's Test Mode**

- Test Mode is a helpful feature in Therap.
- • You can use the Test Mode to practice creating programs and entering data.
	- Information entered in Test Mode will only be visible in test mode.
	- It will not affect the regular mode of Therap.

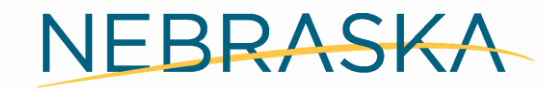

Good Life, Great Mission.

**DEPT. OF HEALTH AND HUMAN SERVICES** 

## **Finding the Test Mode**

To get to Test Mode from your dashboard, go to the Settings tab. Next to Test Mode, click "On."

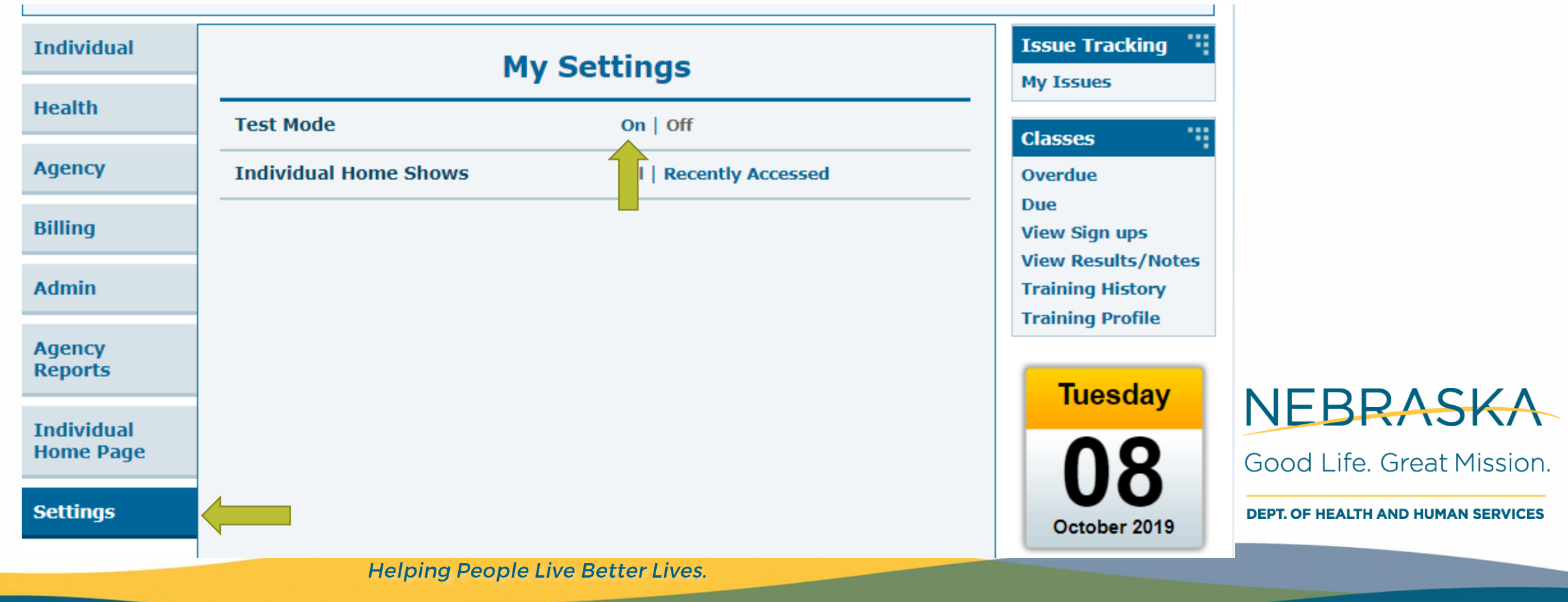

## **Using Test Mode**

• When you click Test Mode "on," a red banner will appear at the top of your screen to indicate you are in test mode.

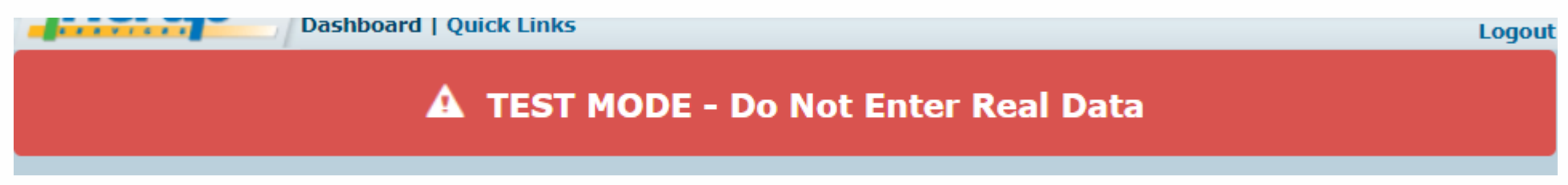

- From here, you can go to your individual tab and practice entering programs, then entering data.
- • Before entering any real programs or data, remember to return to normal mode by going to settings and clicking "Off" next to Test Mode. NEBRASKA

Good Life, Great Mission

**DEPT. OF HEALTH AND HUMAN SERVICES** 

# **Questions?**

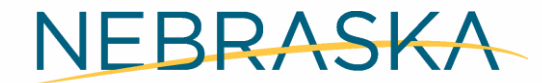

Good Life. Great Mission.

**DEPT. OF HEALTH AND HUMAN SERVICES** 

## **Entering Program Data**

 From the Dashboard, on the Individual Tab, in the ISP Data section, click "New."

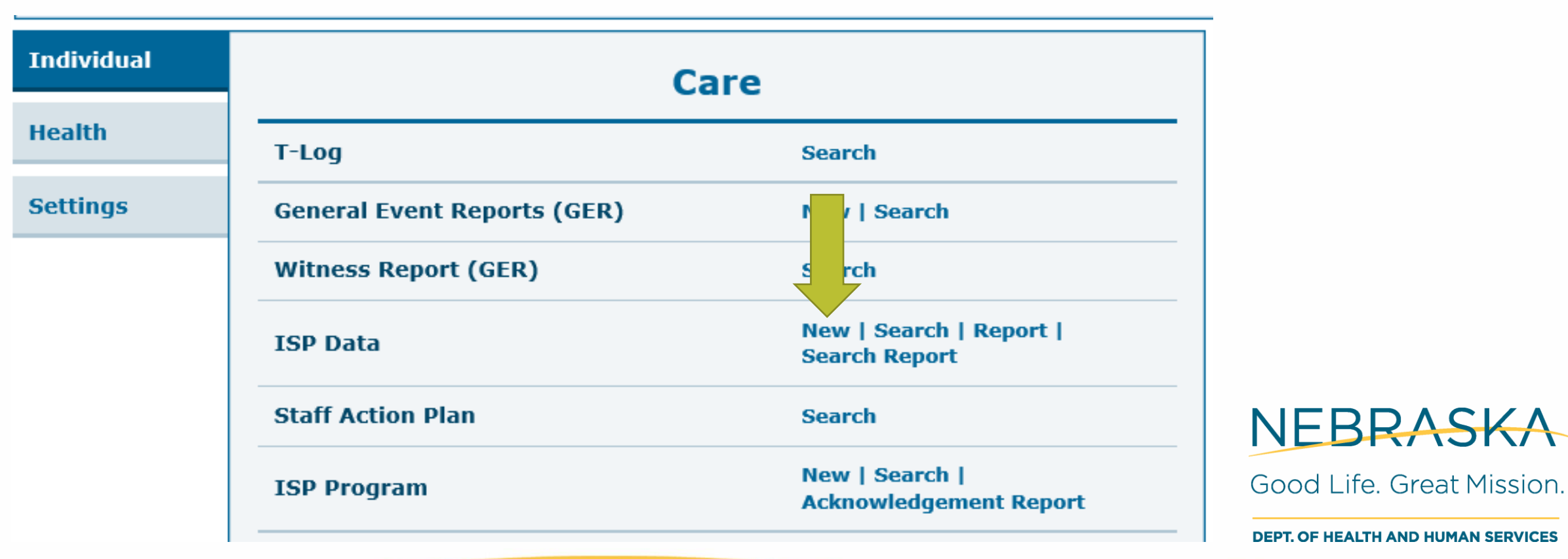

## **Entering Data – Acknowledging the Program**

The first time you go to a program, it will have a status of "Not Acknowledged."

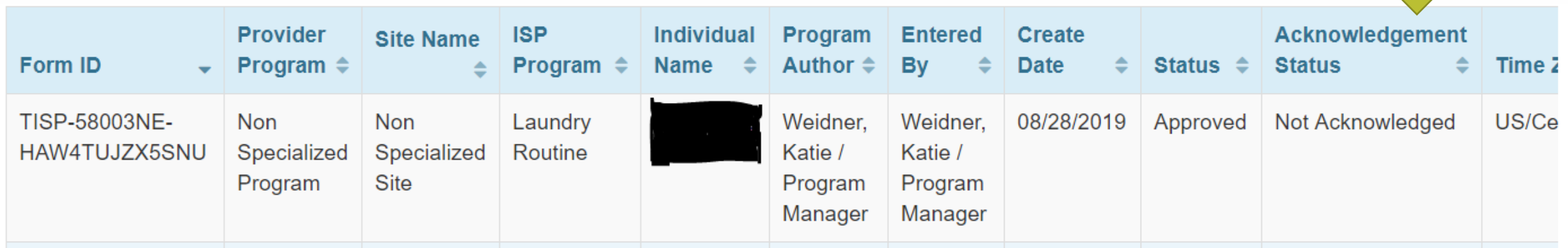

You need to click on the program; it will take you to a screen where you can read the program in its entirety. After doing so, at the bottom of the page click "Acknowledge."

NEBRASKA

Good Life, Great Mission.

**DEPT. OF HEALTH AND HUMAN SERVICES** 

## **Entering Data – Selecting Date**

After you acknowledge the program, Therap will take you to a screen to Select Date for ISP Data Collection.

**Select Date for ISP Data Collection** 

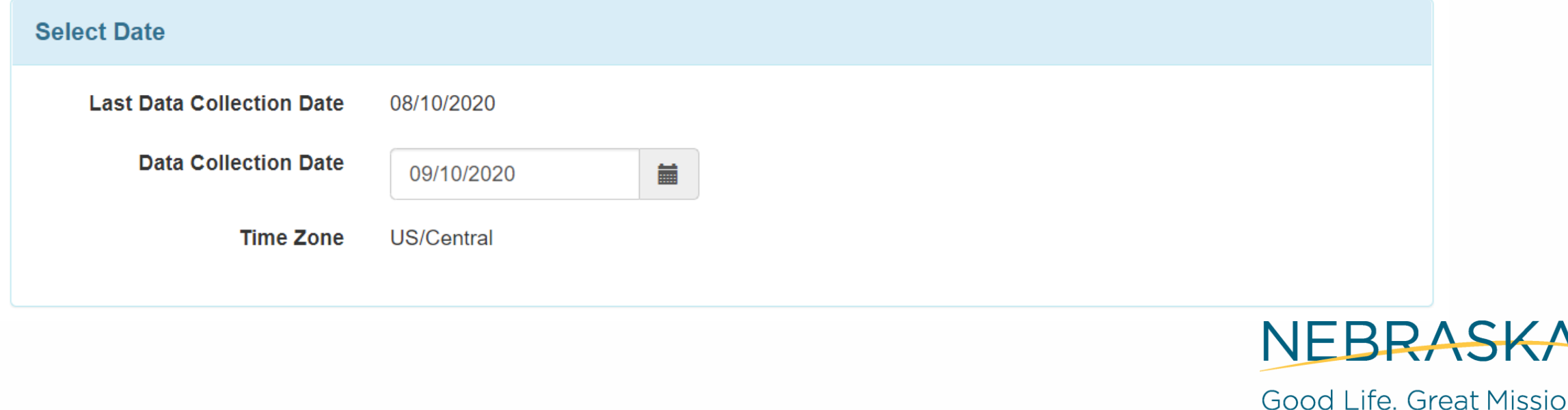

**DEPT. OF HEALTH AND HUMAN SERVICES** 

## **Entering Data – Collecting Data**

 ISP Data Collection Screen. After you enter the date and clicked "next," Therap will take you to the

- The first section has the participant's information and program name.
- • The second section has Data Collection Detail, where you will enter the Location and have the option to change the service provider.

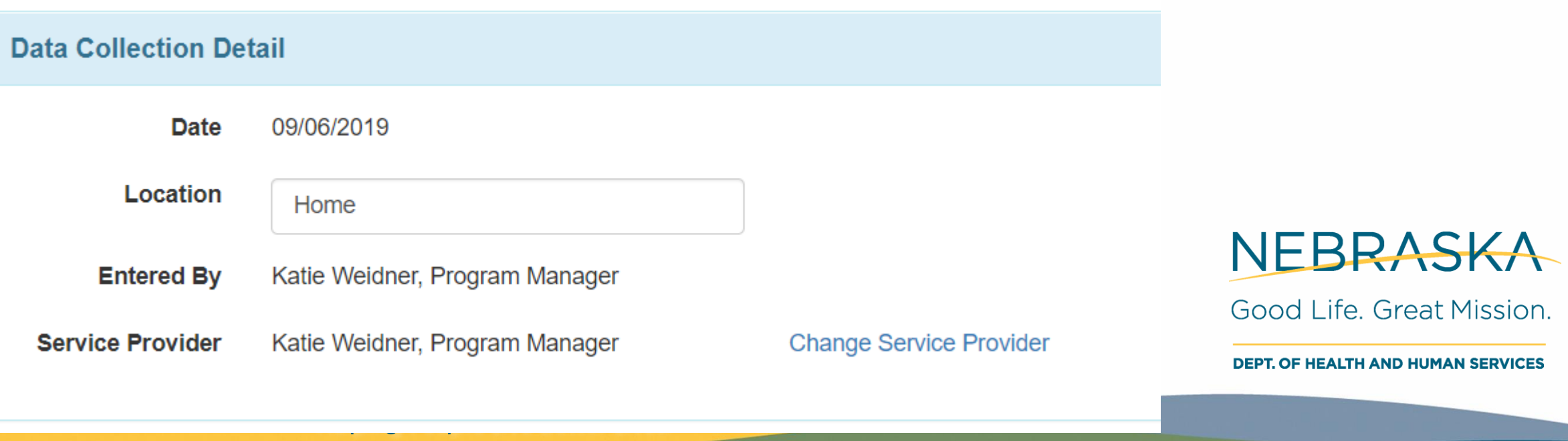

## **Entering Data – Task Scores**

The next section is Task scores. This is where you enter the prompt level or other data collection for each task.

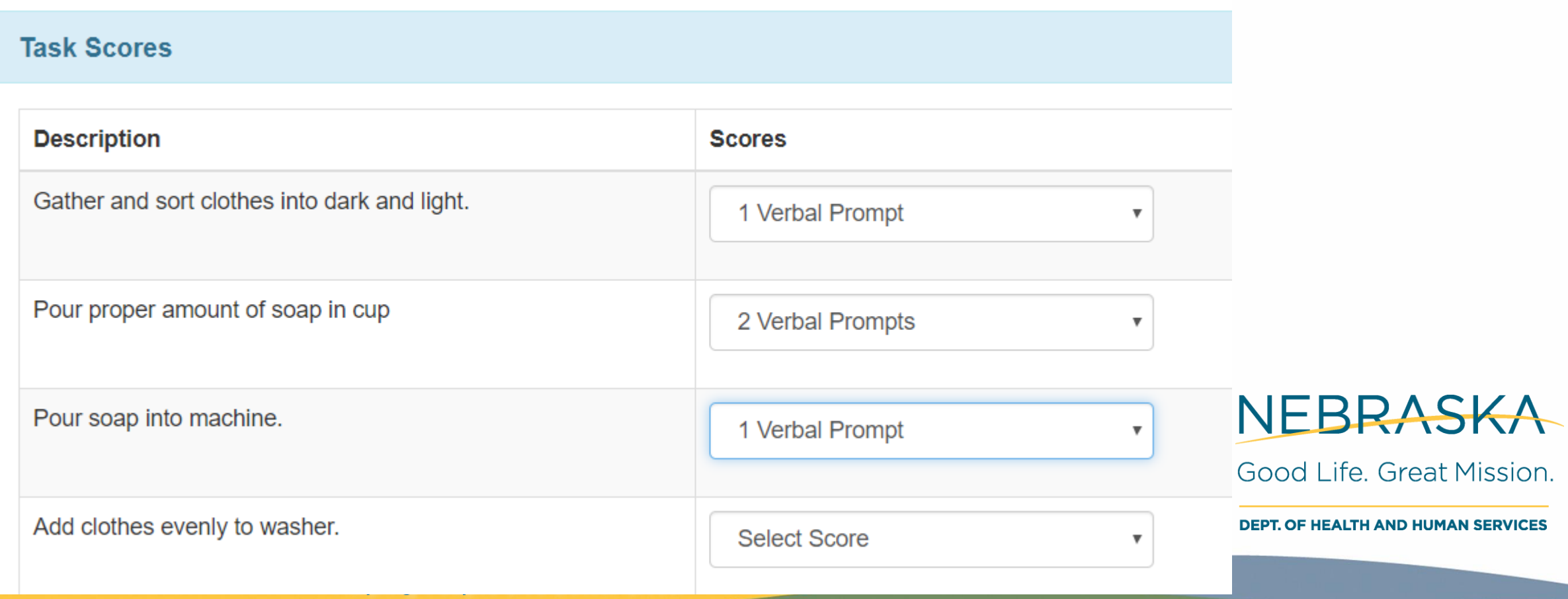

## **Entering Data – Other**

### The Other section is where you select if the service is billable.

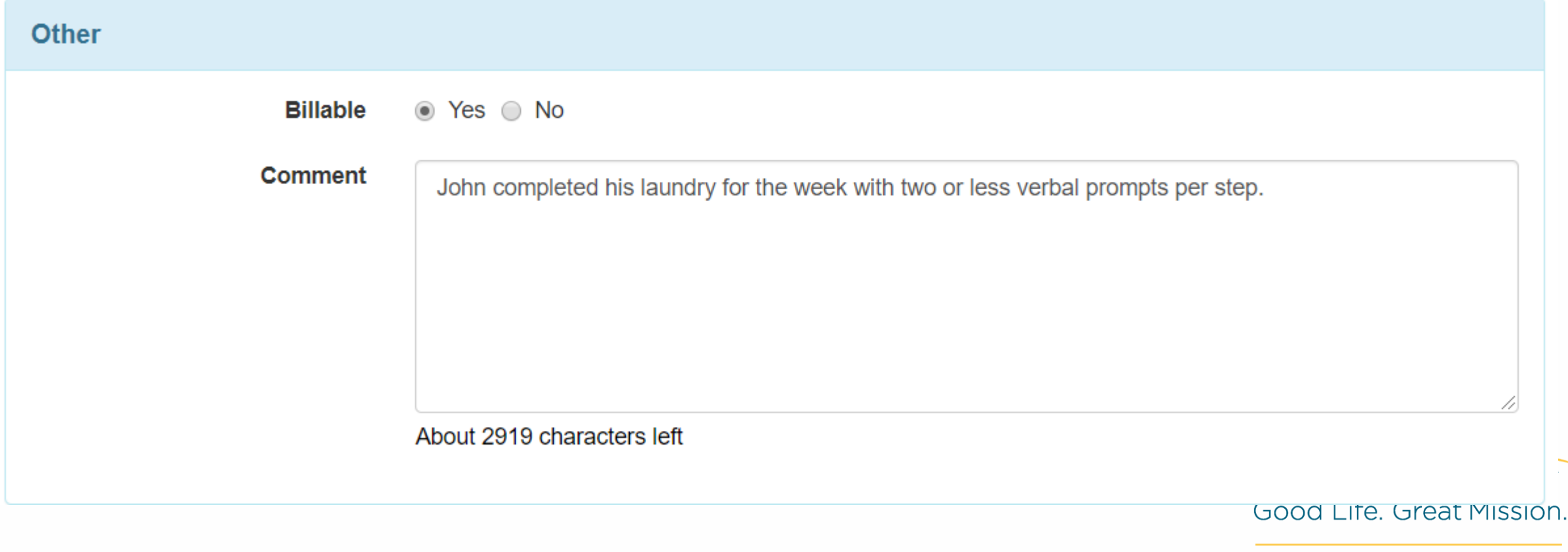

**DEPT. OF HEALTH AND HUMAN SERVICES** 

## **Entering Data – Submitting**

 After you click "Submit," Therap will take you to the submission page, where you can choose from different actions.

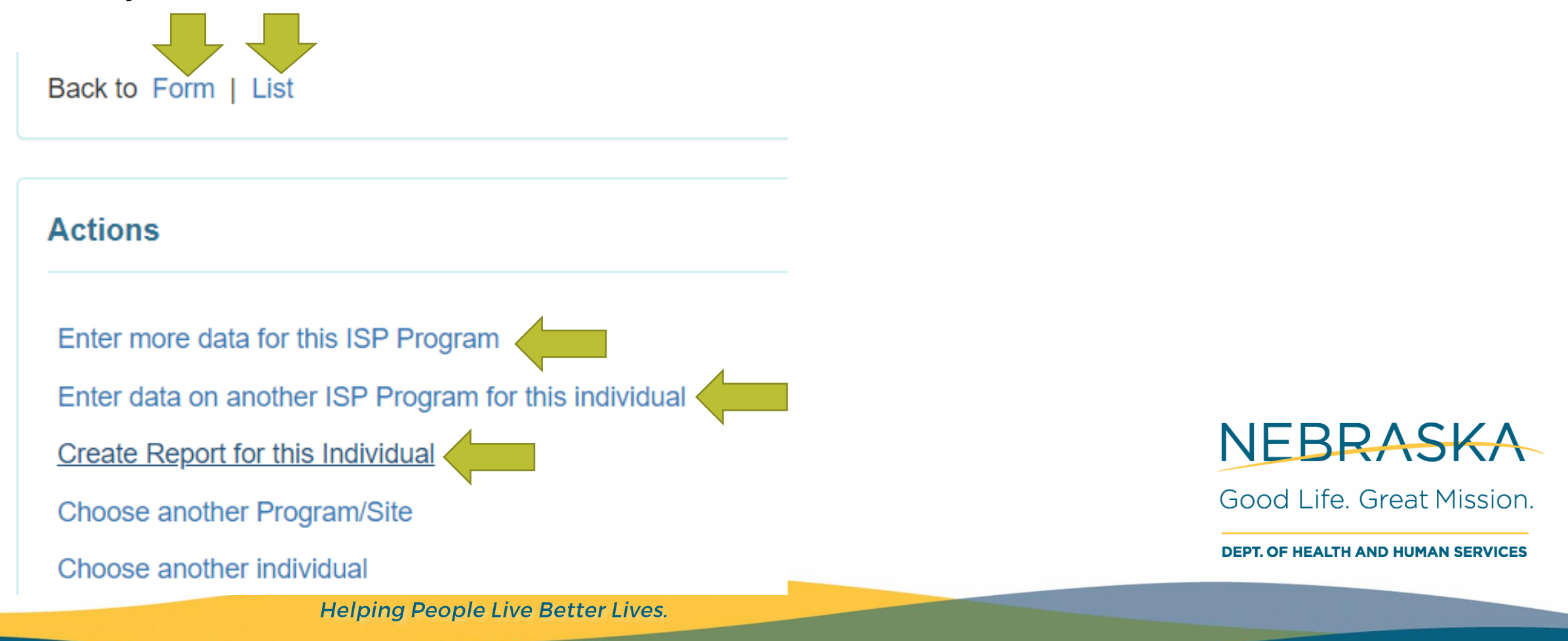

### **Resources**

- • DDD has a Habilitation Program Overview Guide to assist you to write programs. This guide is on the DDD Website on both the Resources and Training pages.
- • Therap also has a guide for entering habilitation programs on their website:

[https://help.therapservices.net/app/answers/detail/a\\_id/466/kw/iSP%2](https://help.therapservices.net/app/answers/detail/a_id/466/kw/iSP%20program)  0program

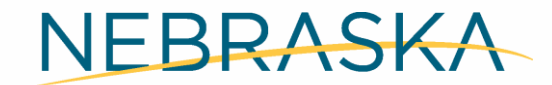

Good Life, Great Mission.

**DEPT. OF HEALTH AND HUMAN SERVICES** 

# **Questions?**

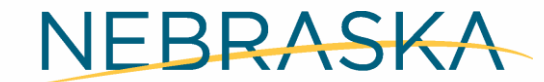

Good Life. Great Mission.

**DEPT. OF HEALTH AND HUMAN SERVICES** 

#### **Shauna Adams**

#### Program Manager

[Shauna.adams@Nebraska.gov](mailto:Katie.Weidner@Nebraska.gov) 

(402) 471-8716

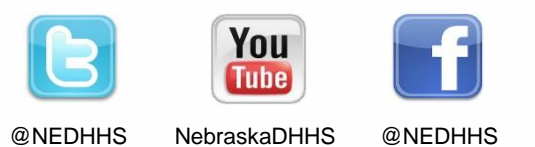

**<dhhs.ne.gov>**

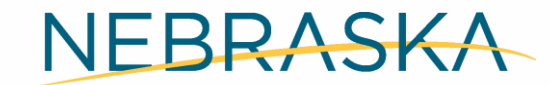

Good Life. Great Mission.

**DEPT. OF HEALTH AND HUMAN SERVICES**